# <span id="page-0-0"></span>**Dell™ Inspiron™ 580 Руководство по обслуживанию**

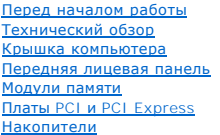

#### [Вентиляторы](file:///C:/data/systems/insp580/ru/sm/fan.htm#wp1193509)<br>Передняя пан ель ввода/вывода [Процессор](file:///C:/data/systems/insp580/ru/sm/cpu.htm#wp1181619) [Системная плата](file:///C:/data/systems/insp580/ru/sm/sysboard.htm#wp1181576) [Блок питания](file:///C:/data/systems/insp580/ru/sm/power.htm#wp1181021) [Аккумулятор](file:///C:/data/systems/insp580/ru/sm/coinbatt.htm#wp1180760) [Программа настройки системы](file:///C:/data/systems/insp580/ru/sm/setup.htm#wp1160258)

## **Примечания, предупреждения и предостережения**

**ПРИМЕЧАНИЕ.** Содержит важную информацию, которая помогает более эффективно работать с компьютером.

**ВНИМАНИЕ. Указывает на потенциальную опасность повреждения оборудования или потери данных и подсказывает, как этого избежать.** 

**ПРЕДУПРЕЖДЕНИЕ. ВНИМАНИЕ! Указывает на потенциальную опасность повреждения оборудования, получения травмы или на угрозу для жизни.** 

**Информация, включенная в состав данного документа, может быть изменена без уведомления. © 2010 Dell Inc. Все права защищены.**

Воспроизведение этих материалов в любой форме без письменного разрешения Dell Inc. строго запрещается.

Товарные знаки, используемые в тексте данного документа: *Dell,* логотип *DELL и Inspiron* являются охраняемыми товарными знаками Dell Inc.; I*ntel SpeedStep* является<br>охраняемым товарным знаком Intel Corporation в США и

Остальные товарные знаки и торговые марки могут использоватся в этом руководстве для обозначения свои права на товарные знаки и названия, или<br>продуктов этих фирм. Корпорация Dell Inc. не заявляет прав ни на какие товарные

**Модели DCMF**

**Июль 2010 г. Ред. A01**

#### <span id="page-1-0"></span>**Перед началом работы**

**Dell™ Inspiron™ 580 Руководство по обслуживанию** 

- [Технические характеристики](#page-1-1)
- Рекомендуем
- [Выключение компьютера](#page-1-3)
- [Инструкции по технике безопасности](#page-1-4)

В данном руководстве описывается порядок снятия и установки компонентов компьютера. Если не указано иначе, в каждой процедуре<br>подразумевается соблюдение следующих условий: .<br>авется соблюдение следующих условий:

- l Выполнены действия, описанные в разделах [Выключение компьютера](#page-1-3) и [Инструкции по технике безопасности](#page-1-4).
- l Прочитана информация по технике безопасности, прилагаемая к компьютеру*.*
- l Для замены компонента или установки отдельно приобретенного компонента выполните процедуру снятия в обратном порядке.

#### <span id="page-1-1"></span>**Технические характеристики**

Сведения о технической спецификации компьютера можно найти в разделе *Comprehensive Specifications* (Полные спецификации) на сайте **support.dell.com/manuals**.

#### <span id="page-1-2"></span>**Рекомендуемые инструменты**

Для выполнения процедур, описанных в этом документе, могут потребоваться следующие инструменты:

- l малая крестовая отвертка;
- l небольшая плоская отвертка;
- l программа обновления BIOS, доступная на сайте **support.dell.com.**

# <span id="page-1-3"></span>**Выключение компьютера**

- **ВНИМАНИЕ. Во избежание потери данных сохраните и закройте все открытые файлы и выйдите из всех программ, прежде чем выключать компьютер.**
- 1. Сохраните и закройте все открытые файлы и выйдите из всех программ.
- 2. Выключите компьютер.

*Windows Vista*®:

Нажмите кнопку **Пуск** , щелкните стрелку **(2)**, после чего нажмите Shut Down (Выключение).

*Windows*® *7*:

Нажмите кнопку **Пуск**  , после чего нажмите **Shut Down** (Выключение).

- 3. Компьютер выключится после окончания процесса завершения работы операционной системы.
- 4. Выключите компьютер. Если компьютер не выключился автоматически при завершении работы операционной системы, нажмите и не отпускайте кнопку питания, пока компьютер не выключится.

# <span id="page-1-4"></span>**Инструкции по технике безопасности**

Соблюдайте приведенные ниже инструкции по технике безопасности во избежание повреждения компьютера и для собственной безопасности.

ПРЕДУПРЕЖДЕНИЕ. Перед началом работы с внутренними компонентами компьютера прочитайте инструкции по технике безопасности,<br>прилагаемые к компьютеру. Дополнительные сведения по вопросам безопасности см. на веб-странице, пос **нормативам: www.dell.com/regulatory\_compliance.**

- **ВНИМАНИЕ. Ремонт компьютера может выполнять только квалифицированный специалист. На ущерб, вызванный неавторизованным обслуживанием, гарантия не распространяется.**
- **ВНИМАНИЕ. При отключении кабеля тяните его за разъем или за язычок, но не за сам кабель. У некоторых кабелей есть разъемы с**  фиксирующими лапками. Перед отсоединением такого кабеля необходимо нажать на них. При разъединении разъемов старайтесь<br>разносить их по прямой, чтобы контакты не погнулись. Аналогично, перед подключением кабеля убедитесь в **соответствии частей разъемов.**
- **ВНИМАНИЕ. Во избежание повреждения компьютера перед началом работы с внутренними компонентами компьютера выполните следующие действия.**
- 1. Убедитесь, что рабочая поверхность ровная и чистая, чтобы не поцарапать крышку компьютера.
- 2. Выключите компьютер (см. раздел [Выключение компьютера](#page-1-3)).
- **ВНИМАНИЕ. При отсоединении сетевого кабеля сначала отсоедините кабель от компьютера, а затем отсоедините кабель от сетевого устройства.**
- 3. Отсоедините от компьютера все телефонные или сетевые кабели.
- 4. Отсоедините компьютер и все внешние устройства от электросети.
- 5. Отсоедините от компьютера все внешние устройства.
- 6. Нажмите на карты памяти в устройстве чтения карт памяти, чтобы извлечь их.
- 7. Нажмите и не отпускайте кнопку питания, когда компьютер не подключен к электросети, чтобы заземлить системную плату.
- **ВНИМАНИЕ. Прежде чем прикасаться к чему-либо внутри компьютера, избавьтесь от заряда статического электричества, прикоснувшись**  к неокрашенной металлической поверхности, например, к металлической части на задней панели. Во время работы периодически<br>прикасайтесь к некрашеной металлической поверхности, чтобы снять статическое электричество, которое **компоненты.**

#### <span id="page-3-0"></span>**Передняя лицевая панель**

**Dell™ Inspiron™ 580 Руководство по обслуживанию** 

- [Снятие лицевой панели](#page-3-1)
- [Установка лицевой панели](#page-3-2)
- ПРЕДУПРЕЖДЕНИЕ. Перед началом работы с внутренними компонентами компьютера прочитайте инструкции по технике безопасности,<br>прилагаемые к компьютеру. Дополнительные сведения по вопросам безопасности см. на веб-странице, пос
- **ПРЕДУПРЕЖДЕНИЕ. Во избежание поражения электрическим током всегда отключайте компьютер от электросети перед тем, как открывать корпус.**
- ПРЕДУПРЕЖДЕНИЕ. Не работайте с компьютером, если с него сняты какие-либо крышки (включая крышку корпуса, переднюю панель,<br>заглушки передней панели и т. п.).
- ВНИМАНИЕ. Ремонт компьютера может выполнять только квалифицированный специалист. На повреждения, причиной которых стало<br>обслуживание без разрешения компании Dell™, гарантия не распространяется.

## <span id="page-3-1"></span>**Снятие лицевой панели**

- 1. Выполните действия, описанные в разделе [Перед началом работы](file:///C:/data/systems/insp580/ru/sm/before.htm#wp1142684).
- 2. Снимите крышку компьютера (см. раздел [Снятие крышки корпуса компьютера](file:///C:/data/systems/insp580/ru/sm/cover.htm#wp1189054)).
- 3. Поочередно сожмите и приподнимите каждый из зажимов передней лицевой панели, чтобы отсоединить их от передней панели.
- 4. Поверните и потяните лицевую панель в сторону от передней части компьютера, чтобы извлечь фиксаторы лицевой панели из вставок лицевой панели.

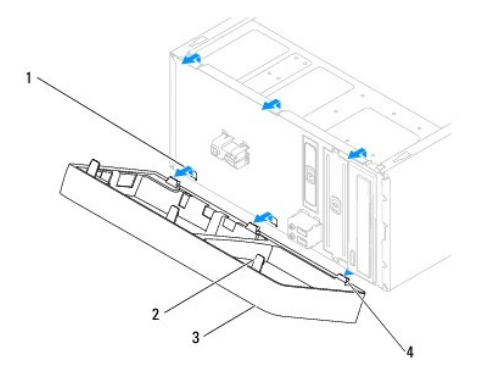

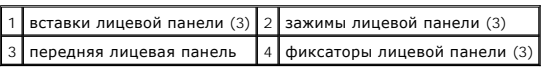

5. Положите переднюю лицевую панель в безопасное место.

# <span id="page-3-2"></span>**Установка лицевой панели**

- 1. Выполните действия, описанные в разделе [Перед началом работы](file:///C:/data/systems/insp580/ru/sm/before.htm#wp1142684).
- 2. Совместите фиксаторы лицевой панели со вставками лицевой панели и вставьте их.
- 3. Поворачивайте лицевую панель в направлении корпуса, пока фиксаторы лицевой панели не защелкнутся.
- 4. Установите крышку корпуса на место (см. раздел [Установка крышки корпуса компьютера](file:///C:/data/systems/insp580/ru/sm/cover.htm#wp1181287)).
- 5. Подключите компьютер и устройства к электросети и включите их.

#### <span id="page-5-0"></span>**Платы PCI и PCI Express Dell™ Inspiron™ 580 Руководство по обслуживанию**

- [Снятие фиксирующей скобы платы](#page-5-1)
- [Установка фиксирующей скобы платы](#page-5-2)
- [Извлечение плат](#page-6-0) PCI и PCI Express
- [Установка плат](#page-7-0) PCI и PCI Express
- [Настройка компьютера после извлечения или установки платы](#page-8-0) PCI/PCI Express
- ПРЕДУПРЕЖДЕНИЕ. Перед началом работы с внутренними компонентами компьютера прочитайте инструкции по технике безопасности,<br>прилагаемые к компьютеру. Дополнительные сведения по вопросам безопасности см. на веб-странице, пос
- **ПРЕДУПРЕЖДЕНИЕ. Во избежание поражения электрическим током всегда отключайте компьютер от электросети перед тем, как открывать корпус.**
- **ПРЕДУПРЕЖДЕНИЕ. Не работайте с компьютером, если с него сняты какие-либо крышки (включая крышку корпуса, переднюю панель, заглушки передней панели и т. п.).**

ВНИМАНИЕ. Ремонт компьютера может выполнять только квалифицированный специалист. На повреждения, причиной которых стало<br>обслуживание без разрешения компании Dell™, гарантия не распространяется.

# <span id="page-5-1"></span>**Снятие фиксирующей скобы платы**

- 1. Выполните действия, описанные в разделе [Перед началом работы](file:///C:/data/systems/insp580/ru/sm/before.htm#wp1142684).
- 2. Снимите крышку компьютера (см. раздел [Снятие крышки корпуса компьютера](file:///C:/data/systems/insp580/ru/sm/cover.htm#wp1189054)).
- 3. Выверните винт, которым фиксирующая скоба платы крепится к корпусу.
- 4. Приподнимите фиксирующую скобу платы и отложите ее в сторону, в безопасное место.

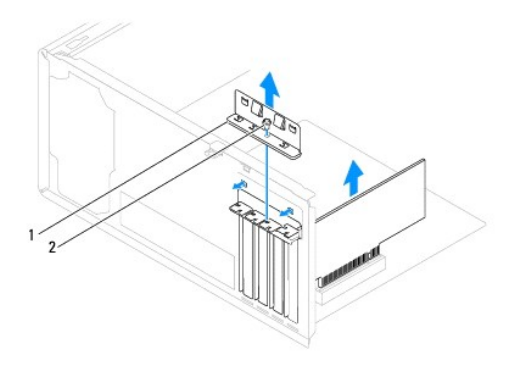

1 фиксирующая скоба платы 2 винт

# <span id="page-5-2"></span>**Установка фиксирующей скобы платы**

- 1. Выполните действия, описанные в разделе [Перед началом работы](file:///C:/data/systems/insp580/ru/sm/before.htm#wp1142684).
- 2. Установите фиксирующую скобу платы, убедившись в соблюдении следующих условий:
	- l Направляющий зажим совмещен с направляющей выемкой.
	- l Верхние части всех плат и заглушек находятся на одном уровне с выравнивающей полосой.

<span id="page-6-1"></span>l Отметка в верхней части платы или заглушки попадает на винт крепления к направляющей.

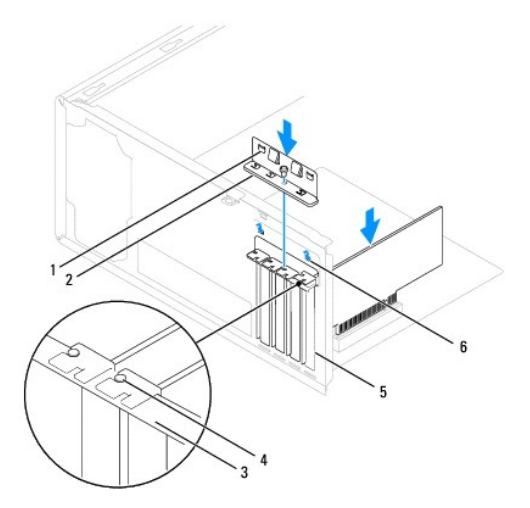

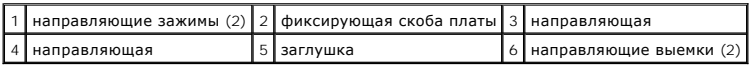

3. Вверните винт, которым фиксирующая скоба платы крепится к корпусу.

# <span id="page-6-0"></span>**Извлечение плат PCI и PCI Express**

- 1. Выполните действия, описанные в разделе [Перед началом работы](file:///C:/data/systems/insp580/ru/sm/before.htm#wp1142684).
- 2. Снимите крышку компьютера (см. раздел [Снятие крышки корпуса компьютера](file:///C:/data/systems/insp580/ru/sm/cover.htm#wp1189054)).
- 3. Снимите фиксирующую скобу платы (см. [Снятие фиксирующей скобы платы](#page-5-1)).
- 4. При необходимости отсоедините все подключенные к плате кабели и извлеките плату.
	- l При работе с платой PCI или PCI Express x1 возьмите ее за верхние углы и освободите из разъема.
	- l При работе с платой PCI Express x16 нажмите на удерживающий механизм, возьмите плату за верхние углы и освободите из разъема.

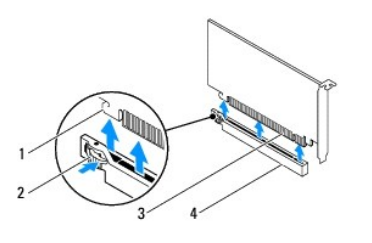

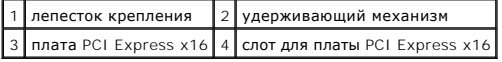

5. Если вы не собираетесь устанавливать другую плату, установите в пустое отверстие для платы металлическую заглушку.

**ПРИМЕЧАНИЕ**. Установка заглушек в пустые разъемы для плат необходима для выполнения требований стандарта FCC. Кроме того,<br>заглушки защищают компьютер от пыли и грязи.

- <span id="page-7-1"></span>6. Установите фиксирующую скобу платы (см. [Установка фиксирующей скобы платы](#page-5-2)).
- 7. Установите крышку корпуса на место (см. раздел [Установка крышки корпуса компьютера](file:///C:/data/systems/insp580/ru/sm/cover.htm#wp1181287)).
- 8. Подключите компьютер и устройства к электросети и включите их.
- 9. Удалите драйвер платы из операционной системы.
- 10. Информацию о завершении процедуры извлечения см. в разделе [Настройка компьютера после извлечения или установки платы](#page-8-0) PCI/PCI Express.

# <span id="page-7-0"></span>**Установка плат PCI и PCI Express**

- 1. Выполните действия, описанные в разделе [Перед началом работы](file:///C:/data/systems/insp580/ru/sm/before.htm#wp1142684).
- 2. Снимите крышку компьютера (см. раздел [Снятие крышки корпуса компьютера](file:///C:/data/systems/insp580/ru/sm/cover.htm#wp1189054)).
- 3. Снимите фиксирующую скобу платы (см. [Снятие фиксирующей скобы платы](#page-5-1)).
- 4. При установке новой платы извлеките заглушку, закрывающую отверстие разъема для платы.
- 5. Подготовьте плату к установке.

Подробную информацию о настройках платы, внутренних соединениях и других вопросах, касающихся взаимодействия платы с компьютером, можно найти в документации, поставляемой вместе с платой.

6. При установке платы PCI Express в разъем для 16-канальной платы расположите плату так, чтобы выровнять зажимной слот с зажимом.

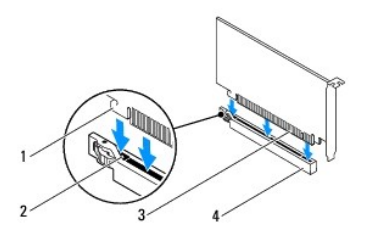

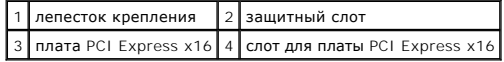

7. Вставьте плату в разъем и с усилием нажмите на нее. Убедитесь, что плата полностью встала в слот.

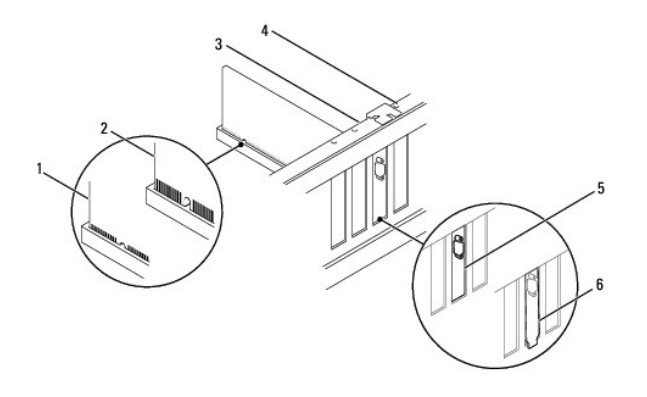

<span id="page-8-1"></span>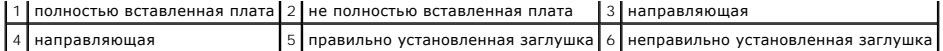

- 8. Установите фиксирующую скобу платы (см. [Установка фиксирующей скобы платы](#page-5-2)).
- 9. Подключите кабели, которые должны быть подсоединены к плате.

Информацию о кабельных подключениях платы см. в прилагаемой к ней документации.

ВНИМАНИЕ. Не прокладывайте кабели платы поверх или снизу плат. Если кабели проложены поверх плат, корпус компьютера может не<br>закрыться. Кроме того, это может повредить оборудование.

- 10. Установите крышку корпуса на место (см. раздел [Установка крышки корпуса компьютера](file:///C:/data/systems/insp580/ru/sm/cover.htm#wp1181287)).
- 11. Подключите компьютер и устройства к электросети и включите их.
- 12. Порядок установки описан в разделе [Настройка компьютера после извлечения или установки платы](#page-8-0) PCI/PCI Express.

# <span id="page-8-0"></span>**Настройка компьютера после извлечения или установки платы PCI/PCI Express**

**ПРИМЕЧАНИЕ**. Информацию о расположении внешних разъемов см. в *Руководстве по установке.* Информацию по установке драйверов и<br>программного обеспечения для платы см. в прилагаемой к ней документации.

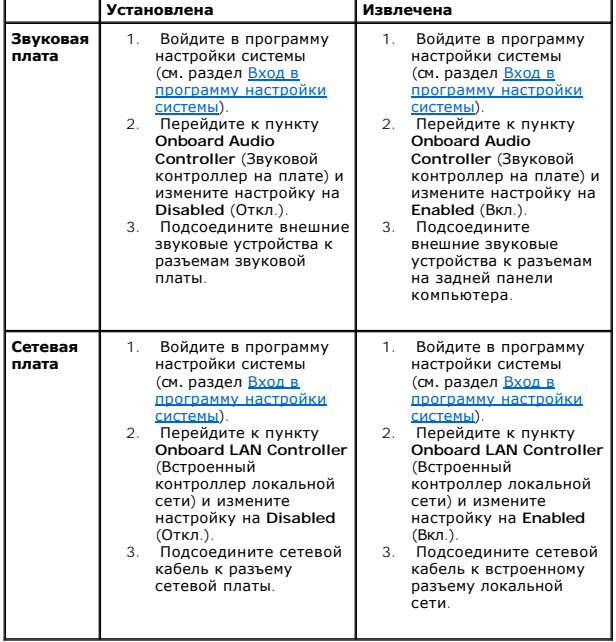

#### <span id="page-9-0"></span>**Аккумулятор**

**Dell™ Inspiron™ 580 Руководство по обслуживанию** 

- [Извлечение аккумулятора](#page-9-1)
- [Замена аккумулятора](#page-9-2)
- ПРЕДУПРЕЖДЕНИЕ. Перед началом работы с внутренними компонентами компьютера прочитайте инструкции по технике безопасности,<br>прилагаемые к компьютеру. Дополнительные сведения по вопросам безопасности см. на веб-странице, пос
- **ПРЕДУПРЕЖДЕНИЕ. В случае некорректной установки новый аккумулятор может взорваться. Заменяйте аккумулятор только аккумулятором того же типа или согласно рекомендациям изготовителя. Утилизируйте использованные аккумуляторы согласно указаниям изготовителя.**
- **ПРЕДУПРЕЖДЕНИЕ. Во избежание поражения электрическим током всегда отключайте компьютер от электросети перед тем, как открывать корпус.**
- $\triangle$ ПРЕДУПРЕЖДЕНИЕ. Не работайте с компьютером, если с него сняты какие-либо крышки (включая крышку корпуса, переднюю панель,<br>заглушки передней панели и т. п.).
- ВНИМАНИЕ. Ремонт компьютера может выполнять только квалифицированный специалист. На повреждения, причиной которых стало<br>обслуживание без разрешения компании Dell™, гарантия не распространяется.

### <span id="page-9-1"></span>**Извлечение аккумулятора**

- <span id="page-9-3"></span>1. Запишите значения параметров на всех экранах программы настройки системы (см. раздел [Программа настройки системы](file:///C:/data/systems/insp580/ru/sm/setup.htm#wp1160258)), чтобы после установки нового аккумулятора восстановить все необходимые настройки.
- 2. Выполните действия, описанные в разделе [Перед началом работы](file:///C:/data/systems/insp580/ru/sm/before.htm#wp1142684).
- 3. Снимите крышку компьютера (см. раздел [Снятие крышки корпуса компьютера](file:///C:/data/systems/insp580/ru/sm/cover.htm#wp1189054)).
- 4. Найдите гнездо аккумулятора (см. [Элементы системной платы](file:///C:/data/systems/insp580/ru/sm/techov.htm#wp1206583)).
- ВНИМАНИЕ. Если вы поднимаете батарею из гнезда с помощью тупого инструмента, не задевайте системную плату. Вставьте инструмент<br>между батареей и гнездом и затем попытайтесь поднять батарею. Иначе можно повредить системную **проводники на плате.**

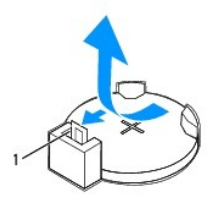

1 рычажок фиксатора аккумулятора

5. Нажмите рычажок фиксатора аккумулятора, чтобы извлечь аккумулятор.

# <span id="page-9-2"></span>**Замена аккумулятора**

- 1. Выполните действия, описанные в разделе [Перед началом работы](file:///C:/data/systems/insp580/ru/sm/before.htm#wp1142684).
- 2. Установите новый аккумулятор (CR2032) в гнездо меткой «+» вверх и надавите на него, чтобы он встал на место.

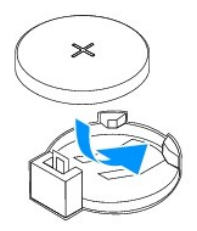

- 3. Установите крышку корпуса на место (см. раздел [Установка крышки корпуса компьютера](file:///C:/data/systems/insp580/ru/sm/cover.htm#wp1181287)).
- 4. Подключите компьютер и устройства к электросети и включите их.
- 5. Войдите в настройки системы (см. раздел [Вход в программу настройки системы](file:///C:/data/systems/insp580/ru/sm/setup.htm#wp1160276)) и восстановите настройки, записанные в [шаг](#page-9-3) 1.

## <span id="page-11-0"></span>**Крышка компьютера**

**Dell™ Inspiron™ 580 Руководство по обслуживанию** 

- [Снятие крышки корпуса компьютера](#page-11-1)
- О Установка крышки корпуса ко
- ПРЕДУПРЕЖДЕНИЕ. Перед началом работы с внутренними компонентами компьютера прочитайте инструкции по технике безопасности,<br>прилагаемые к компьютеру. Дополнительные сведения по вопросам безопасности см. на веб-странице, пос
- **ПРЕДУПРЕЖДЕНИЕ. Во избежание поражения электрическим током всегда отключайте компьютер от электросети перед тем, как открывать корпус.**
- ПРЕДУПРЕЖДЕНИЕ. Не работайте с компьютером, если с него сняты какие-либо крышки (включая крышку корпуса, переднюю панель,<br>заглушки передней панели и т. п.).
- ВНИМАНИЕ. Ремонт компьютера может выполнять только квалифицированный специалист. На повреждения, причиной которых стало<br>обслуживание без разрешения компании Dell™, гарантия не распространяется.
- ВНИМАНИЕ. Убедитесь в наличии достаточного пространства, на котором можно разместить компьютер со снятой крышкой (потребуется<br>не менее 30 см на рабочем столе).

## <span id="page-11-1"></span>**Снятие крышки корпуса компьютера**

- 1. Выполните действия, описанные в разделе [Перед началом работы](file:///C:/data/systems/insp580/ru/sm/before.htm#wp1142684).
- 2. Положите компьютер на бок, крышкой вверх.
- 3. С помощью отвертки вывинтите два винта, которыми крышка компьютера крепится к корпусу.
- 4. Снимите крышку корпуса компьютера, отводя ее в сторону от передней панели компьютера и приподнимая ее.

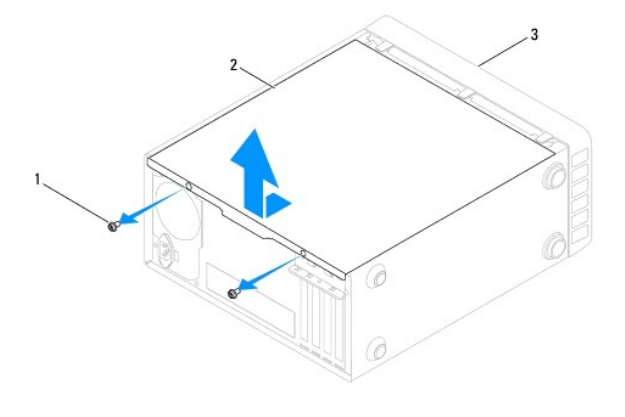

 $\left|1\right|$ винты (2)  $\left|2\right|$ крышка корпуса компьютера  $\left|3\right|$ передняя панель компьютера

5. Отложите крышку в безопасное место.

### <span id="page-11-2"></span>**Установка крышки корпуса компьютера**

- 1. Выполните действия, описанные в разделе [Перед началом работы](file:///C:/data/systems/insp580/ru/sm/before.htm#wp1142684).
- 2. Убедитесь, что все кабели подключены, а согнутые кабели не мешают.
- 3. Проверьте, не осталось ли в компьютере инструментов или других посторонних предметов.
- 4. Совместите выступы в нижней части крышки компьютера со слотами, расположенными вдоль кромки компьютера.
- 5. Нажмите на крышку компьютера вниз и сместите ее по направлению к передней части компьютера, пока не услышите щелчок и не почувствуете, что крышка компьютера встала на свое место.
- 6. Убедитесь, что крышка установлена правильно.
- 7. С помощью отвертки заверните два винта, которые прикрепляют крышку компьютера к корпусу.

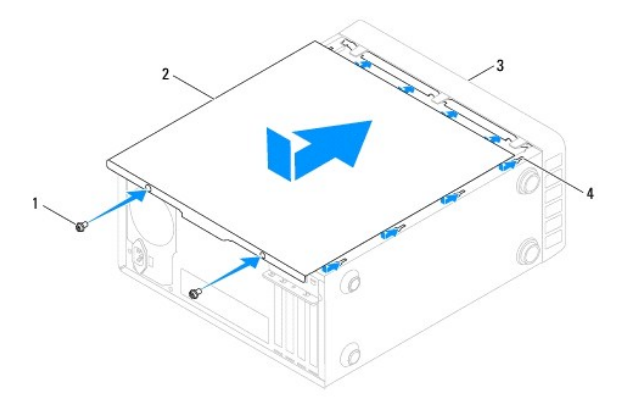

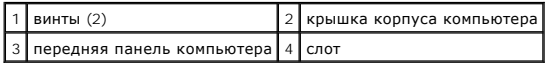

- 8. Установите компьютер вертикально.
- ВНИМАНИЕ. Убедитесь, что ни одно из вентиляционных отверстий системы не заблокировано. В случае их блокировки могут возникнуть<br>серьезные проблемы из-за перегрева.

#### <span id="page-13-0"></span>**Процессор**

**Dell™ Inspiron™ 580 Руководство по обслуживанию** 

- [Снятие процессора](#page-13-1)
- [Замена процессора](#page-14-0)
- ПРЕДУПРЕЖДЕНИЕ. Перед началом работы с внутренними компонентами компьютера прочитайте инструкции по технике безопасности,<br>прилагаемые к компьютеру. Дополнительные сведения по вопросам безопасности см. на веб-странице, пос
- **ПРЕДУПРЕЖДЕНИЕ. Во избежание поражения электрическим током всегда отключайте компьютер от электросети перед тем, как открывать корпус.**
- ПРЕДУПРЕЖДЕНИЕ. Не работайте с компьютером, если с него сняты какие-либо крышки (включая крышку корпуса, переднюю панель,<br>заглушки передней панели и т. п.).
- ВНИМАНИЕ. Ремонт компьютера может выполнять только квалифицированный специалист. На ущерб, вызванный неавторизованным<br>обслуживанием, гарантия не распространяется.
- ВНИМАНИЕ. Не выполняйте следующие шаги, если вы не знакомы с процедурами снятия и установки оборудования. Неправильное<br>выполнение этих шагов может привести к повреждению системной платы. Сведения о техническом обслуживани *установке***.**

### <span id="page-13-1"></span>**Снятие процессора**

- 1. Выполните действия, описанные в разделе [Перед началом работы](file:///C:/data/systems/insp580/ru/sm/before.htm#wp1142684).
- 2. Снимите крышку компьютера (см. раздел [Снятие крышки корпуса компьютера](file:///C:/data/systems/insp580/ru/sm/cover.htm#wp1189054)).
- ВНИМАНИЕ. Несмотря на пластмассовый кожух, радиатор в сборе может очень сильно нагреваться при обычной работе. Прежде чем взять<br>блок радиатора, убедитесь, что прошло достаточно времени, чтобы он остыл.
- 3. Извлеките вентилятор и радиатор процессора в сборе из компьютера (см. раздел [Снятие блока вентилятора и радиатора процессора](file:///C:/data/systems/insp580/ru/sm/fan.htm#wp1180146)).
- **ПРИМЕЧАНИЕ.** Если для нового процессора не требуется новый радиатор, повторно используйте первоначальный радиатор в сборе при замене процессора.
- 4. Нажмите на рычажок фиксатора и потяните наружу, чтобы высвободить его из-под выступа, которым он удерживается.
- 5. Полностью выдвиньте рычажок фиксатора, чтобы открыть крышку процессора.

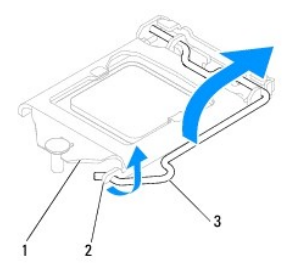

1 крышка процессора 2 выступ 3 рычаг

- **ВНИМАНИЕ. При замене процессора не прикасайтесь ни к каким контактам внутри гнезда и не допускайте, чтобы какие-либо предметы падали на контакты в гнезде.**
- 6. Аккуратно поднимите процессор, чтобы вынуть его из гнезда.

Оставьте рычаг освобождения в верхней позиции, чтобы разъем был готов для установки нового процессора.

<span id="page-14-1"></span>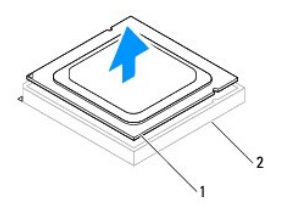

1 процессор 2 разъем

## <span id="page-14-0"></span>**Замена процессора**

- **ВНИМАНИЕ. Избавьтесь от заряда статического электричества, прикоснувшись к неокрашенной металлической поверхности на задней панели компьютера.**
- **ВНИМАНИЕ. При замене процессора не прикасайтесь ни к каким контактам внутри гнезда и не допускайте, чтобы какие-либо предметы падали на контакты в гнезде.**
- 1. Выполните действия, описанные в разделе [Перед началом работы](file:///C:/data/systems/insp580/ru/sm/before.htm#wp1142684).
- 2. Распаковывая новый процессор, соблюдайте осторожность, чтобы не прикоснуться к нижней части процессора.
- **ВНИМАНИЕ. Во избежание повреждения процессора и компьютера правильно устанавливайте процессор в разъем.**
- 3. Если рычаг освобождения не в верхней позиции, поднимите его.
- 4. Выровняйте направляющие пазы на процессоре с направляющими выступами в разъеме.
- 5. Совместите контакты «1» на процессоре и на разъеме.
- **ВНИМАНИЕ. Во избежание повреждения контактов правильно совместите микропроцессор с гнездом и не прикладывайте к процессору особых усилий во время его установки.**

Аккуратно вставьте процессор в гнездо и убедитесь, что он расположен правильно.

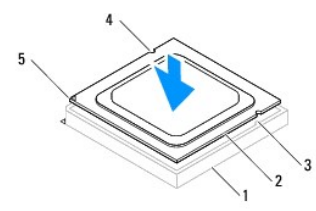

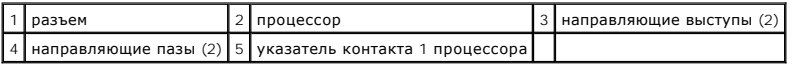

### **ВНИМАНИЕ. Убедитесь, что паз крышки процессора находится под направляющим штырем.**

- 6. Когда процессор полностью установится в гнездо, закройте крышку процессора.
- 7. Поверните рычажок фиксатора вниз и расположите его под выступом на крышке процессора.

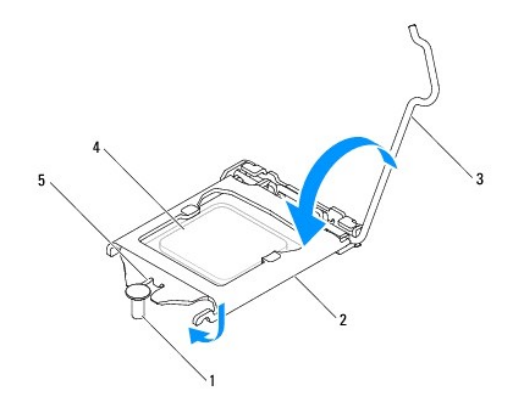

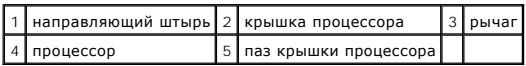

8. Удалите термопасту с нижней части радиатора.

- ВНИМАНИЕ. Не забудьте нанести новую термопасту. Новая термопаста необходима для обеспечения достаточной термопередачи, которая<br>является обязательным условием оптимальной работы процессора.
- 9. Нанесите новую термопасту на верхнюю поверхность процессора.
- 10. Установите блок вентилятора и радиатора процессора (см. раздел [Установка блока вентилятора и радиатора процессора](file:///C:/data/systems/insp580/ru/sm/fan.htm#wp1193789)).

**ВНИМАНИЕ. Убедитесь, что блок вентилятора и радиатора процессора плотно встал на свое место и надежно закреплен.** 

- 11. Установите крышку корпуса на место (см. раздел [Установка крышки корпуса компьютера](file:///C:/data/systems/insp580/ru/sm/cover.htm#wp1181287)).
- 12. Подключите компьютер и устройства к электросети и включите их.

#### <span id="page-16-0"></span>**Накопители**

**Dell™ Inspiron™ 580 Руководство по обслуживанию** 

- [Жесткий диск](#page-16-1)
- O Media Card Rea
- [Оптический дисковод](#page-18-0)
- ПРЕДУПРЕЖДЕНИЕ. Перед началом работы с внутренними компонентами компьютера прочитайте инструкции по технике безопасности,<br>прилагаемые к компьютеру. Дополнительные сведения по вопросам безопасности см. на веб-странице, пос
- **ПРЕДУПРЕЖДЕНИЕ. Во избежание поражения электрическим током всегда отключайте компьютер от электросети перед тем, как открывать корпус.**
- ПРЕДУПРЕЖДЕНИЕ. Не работайте с компьютером, если с него сняты какие-либо крышки (включая крышку корпуса, переднюю панель,<br>заглушки передней панели и т. п.).
- ВНИМАНИЕ. Ремонт компьютера может выполнять только квалифицированный специалист. На повреждения, причиной которых стало<br>обслуживание без разрешения компании Dell™, гарантия не распространяется.

# <span id="page-16-1"></span>**Жесткий диск**

#### **Извлечение жесткого диска**

- **ВНИМАНИЕ. Перед заменой жесткого диска, содержащего ценную информацию, создайте резервную копию всех хранящихся на нем файлов.**
- 1. Выполните действия, описанные в разделе [Перед началом работы](file:///C:/data/systems/insp580/ru/sm/before.htm#wp1142684).
- 2. Снимите крышку компьютера (см. раздел [Снятие крышки корпуса компьютера](file:///C:/data/systems/insp580/ru/sm/cover.htm#wp1189054)).
- 3. Отключите кабель энергопитания, а также кабель данных от дисковода.
- 4. Выверните четыре винта, которыми жесткий диск крепится к салазкам.
- **ВНИМАНИЕ. Соблюдайте осторожность, чтобы не поцарапать печатную плату жесткого диска при его извлечении или установке.**
- 5. Выдвиньте диск наружу в направлении задней части компьютера.

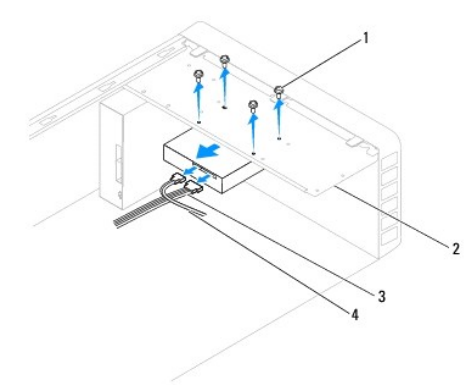

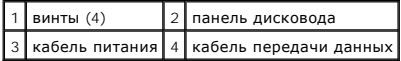

6. Если после извлечения жесткого диска изменилась конфигурация устройств, убедитесь, что эти изменения отражены в системных настройках (см. раздел [Программа настройки системы](file:///C:/data/systems/insp580/ru/sm/setup.htm#wp1160258)).

#### **Установка жесткого диска**

- 1. Выполните действия, описанные в разделе [Перед началом работы](file:///C:/data/systems/insp580/ru/sm/before.htm#wp1142684).
- 2. Проверив поставляемую с дисководом документацию, убедитесь в том, что дисковод сконфигурирован для данного компьютера.
- 3. Задвиньте жесткий диск в отсек.
- 4. Закрутите четыре винта, крепящих жесткий диск к салазкам.
- 5. Подключите к жесткому диску кабель энергопитания, а также интерфейсный кабель диска.
- 6. Проверьте все кабели, чтобы убедиться, что они надлежащим образом подключены и надежно установлены.
- 7. Установите крышку корпуса на место (см. раздел [Установка крышки корпуса компьютера](file:///C:/data/systems/insp580/ru/sm/cover.htm#wp1181287)).
- 8. Подключите компьютер и устройства к электросети и включите их.
- 9. Инструкции по установке дополнительных программ, необходимых для работы диска, можно найти в поставляемой с диском документации.
- 10. Проверьте, отражены ли в программе настройки системы изменения конфигурации дисков (см. раздел [Вход в программу настройки системы](file:///C:/data/systems/insp580/ru/sm/setup.htm#wp1160276)).

### <span id="page-17-0"></span>**Media Card Reader**

#### **Извлечение устройства чтения мультимедийных карт**

- 1. Выполните действия, описанные в разделе [Перед началом работы](file:///C:/data/systems/insp580/ru/sm/before.htm#wp1142684).
- 2. Снимите крышку компьютера (см. раздел [Снятие крышки корпуса компьютера](file:///C:/data/systems/insp580/ru/sm/cover.htm#wp1189054)).
- 3. Снимите лицевую панель (см. раздел [Снятие лицевой панели](file:///C:/data/systems/insp580/ru/sm/bezel.htm#wp1181855)).
- 4. Отсоедините кабель USB устройства FlexBay от разъема USB устройства FlexBay на системной плате (см. раздел [Элементы системной платы](file:///C:/data/systems/insp580/ru/sm/techov.htm#wp1206583)).
- 5. Отвинтите два винта, которые удерживают устройство чтения карт памяти в салазках.
- 6. Выдвиньте устройство чтения карт памяти с передней стороны компьютера.

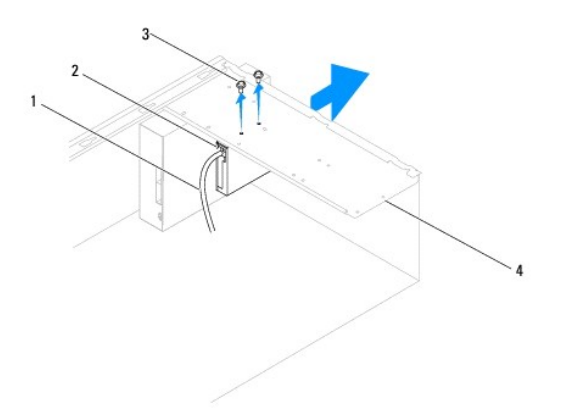

 $\boxed{1}$  кабель USB устройства FlexBay  $\boxed{2}$  Media Card Reader (имеется не во всех компьютерах)

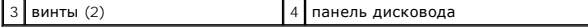

### **Установка устройства чтения мультимедийных карт**

- 1. Выполните действия, описанные в разделе [Перед началом работы](file:///C:/data/systems/insp580/ru/sm/before.htm#wp1142684).
- 2. Если производится установка нового устройства чтения карт памяти, удалите отрывную металлическую пластину. Совместите наконечник<br>крестообразной отвертки со слотом на отрывной металлической плате и проверните отвертку н пластину.

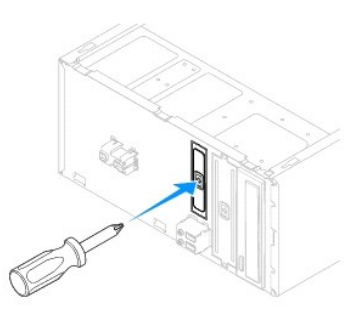

- 3. Осторожно вставьте устройство чтения карт памяти на место, в слот FlexBay.
- 4. Совместите резьбовые отверстия устройства чтения карт памяти с резьбовыми отверстиями салазок.
- 5. Затяните два винта, закрепив устройство чтения карт памяти в салазках.

**ПРИМЕЧАНИЕ.** Перед подключением USB кабеля FlexBay убедитесь, что устройство чтения карт памяти установлено.

- 6. Подключите кабель USB устройства FlexBay к разъему USB устройства FlexBay на системной плате (см. раздел [Элементы системной платы](file:///C:/data/systems/insp580/ru/sm/techov.htm#wp1206583)).
- 7. Установите переднюю лицевую панель (см. раздел [Установка лицевой панели](file:///C:/data/systems/insp580/ru/sm/bezel.htm#wp1181929)).
- 8. Установите крышку корпуса на место (см. раздел [Установка крышки корпуса компьютера](file:///C:/data/systems/insp580/ru/sm/cover.htm#wp1181287)).
- 9. Подключите компьютер и устройства к электросети и включите их.

# <span id="page-18-0"></span>**Оптический дисковод**

#### **Извлечение оптического дисковода**

- 1. Выполните действия, описанные в разделе [Перед началом работы](file:///C:/data/systems/insp580/ru/sm/before.htm#wp1142684).
- 2. Снимите крышку компьютера (см. раздел [Снятие крышки корпуса компьютера](file:///C:/data/systems/insp580/ru/sm/cover.htm#wp1189054)).
- 3. Снимите лицевую панель (см. раздел [Снятие лицевой панели](file:///C:/data/systems/insp580/ru/sm/bezel.htm#wp1181855)).
- 4. Отключите кабель питания и кабель передачи данных от задней панели дисковода для оптических дисков.

**ПРИМЕЧАНИЕ**. Если заменять оптический дисковод не планируется, отсоедините второй конец кабеля передачи данных от системной<br>платы и отложите его в сторону. Установить оптический дисковод можно позднее с помощью кабеля да

- 5. Извлеките четыре винта, фиксирующие оптический дисковод в салазках.
- 6. Выдвиньте дисковод оптических дисков с передней стороны компьютера.

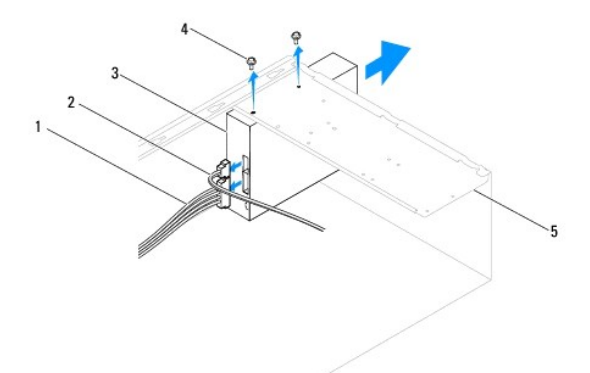

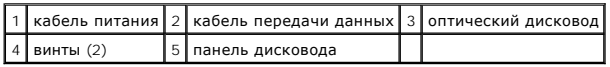

- 7. Установите переднюю лицевую панель (см. раздел [Установка лицевой панели](file:///C:/data/systems/insp580/ru/sm/bezel.htm#wp1181929)).
- 8. Установите крышку корпуса на место (см. раздел [Установка крышки корпуса компьютера](file:///C:/data/systems/insp580/ru/sm/cover.htm#wp1181287)).
- 9. Подключите компьютер и устройства к электросети и включите их.
- 10. Настройка дисков в программе настройки системы (см. раздел [Параметры настройки системы](file:///C:/data/systems/insp580/ru/sm/setup.htm#wp1166955)).

#### **Установка оптического дисковода**

- 1. Выполните действия, описанные в разделе [Перед началом работы](file:///C:/data/systems/insp580/ru/sm/before.htm#wp1142684).
- 2. Аккуратно вдвиньте оптический дисковод в отсек оптического привода со стороны передней панели компьютера.
- 3. Совместите резьбовые отверстия в оптическом дисководе с резьбовыми отверстиями в отсеке оптического дисковода.
- 4. Вверните два винта, которыми оптический дисковод крепится к салазкам.
- 5. Подключите кабель питания и кабель передачи данных к оптическому дисководу.
- 6. Если кабель интерфейса был отключен от системной платы, подключите его к разъему системной платы (см. раздел [Элементы системной платы](file:///C:/data/systems/insp580/ru/sm/techov.htm#wp1206583)).
- 7. Установите переднюю лицевую панель (см. раздел [Установка лицевой панели](file:///C:/data/systems/insp580/ru/sm/bezel.htm#wp1181929)).
- 8. Установите крышку корпуса на место (см. раздел [Установка крышки корпуса компьютера](file:///C:/data/systems/insp580/ru/sm/cover.htm#wp1181287)).
- 9. Подключите компьютер и устройства к электросети и включите их.

Инструкции по установке дополнительных программ, необходимых для работы оптического дисковода, см. в документации, поставляемой с ,<br>водом

10. Проверьте, отражены ли в программе настройки системы изменения конфигурации дисков (см. раздел [Вход в программу настройки системы](file:///C:/data/systems/insp580/ru/sm/setup.htm#wp1160276)).

#### <span id="page-20-0"></span>**Вентиляторы**

#### **Dell™ Inspiron™ 580 Руководство по обслуживанию**

- [Снятие блока вентилятора и радиатора процессора](#page-20-1)
- О Установка блока вентилятора и
- [Извлечение вентилятора корпуса](#page-22-0)
- [Установка вентилятора системного блока](#page-22-1)
- **ПРЕДУПРЕЖДЕНИЕ. Перед началом работы с внутренними компонентами компьютера прочитайте инструкции по технике безопасности,** прилагаемые к компьютеру. Дополнительные сведения по вопросам безопасности см. на веб-странице, посвященной соответствию<br>нормативам: www.dell.com/regulatory\_compliance.
- ПРЕДУПРЕЖДЕНИЕ. Во избежание риска поражения электрическим током, получения травм от движущихся лопастей вентилятора или<br>других непредвиденных травм обязательно отключайте компьютер от электросети, прежде чем снимать крыш
- **ПРЕДУПРЕЖДЕНИЕ. Не работайте с компьютером, если с него сняты какие-либо крышки (включая крышку корпуса, переднюю панель,**   $\triangle$ **заглушки передней панели и т. п.).**
- **ВНИМАНИЕ. Ремонт компьютера может выполнять только квалифицированный специалист. На повреждения, причиной которых стало обслуживание без разрешения компании Dell™, гарантия не распространяется.**

# <span id="page-20-1"></span>**Снятие блока вентилятора и радиатора процессора**

**ВНИМАНИЕ. Вентилятор процессора с радиатором представляют собой единое устройство. Не пытайтесь извлечь вентилятор отдельно.** 

**ВНИМАНИЕ. Не касайтесь лопастей вентилятора при извлечении блока вентилятора и радиатора процессора. Это может привести к повреждению вентилятора.** 

- 1. Выполните действия, описанные в разделе [Перед началом работы](file:///C:/data/systems/insp580/ru/sm/before.htm#wp1142684).
- 2. Снимите крышку компьютера (см. раздел [Снятие крышки корпуса компьютера](file:///C:/data/systems/insp580/ru/sm/cover.htm#wp1189054)).
- 3. Отсоедините кабель вентилятора процессора от разъема на системной плате (см. раздел [Элементы системной платы](file:///C:/data/systems/insp580/ru/sm/techov.htm#wp1206583)).
- 4. Осторожно отведите в сторону все кабели, которые проходят над блоком вентилятора и радиатора процессора.
- ВНИМАНИЕ. Несмотря на пластмассовый кожух, вентилятор и радиатор процессора в сборе могут очень сильно нагреваться при обычной<br>работе. Прежде чем взять блок радиатора, убедитесь, что прошло достаточно времени, чтобы он ос
- 5. В зависимости от блока вентилятора и радиатора процессора, установленного в вашем компьютере, выполните следующие действия:

**Тип 1**

- a. Совмещая кончик плоской отвертки с пазами фиксаторов, поворачивайте четыре фиксатора против часовой стрелки, чтобы их ослабить.
- b. Приподнимите вентилятор и радиатор процессора в сборе и извлеките их из компьютера.

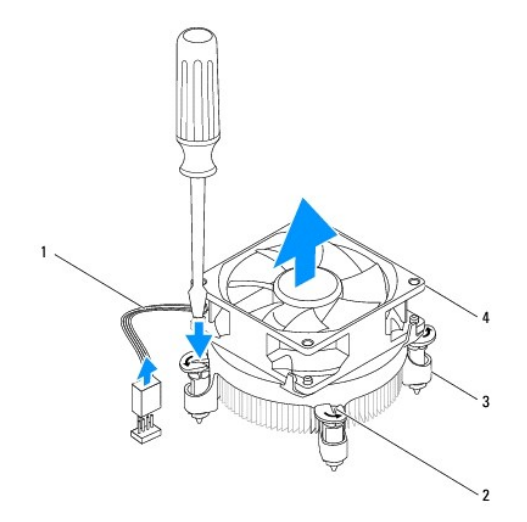

<span id="page-21-0"></span>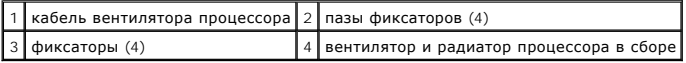

**Тип 2**

- a. Ослабьте четыре невыпадающих винта, которыми блок вентилятора и радиатора процессора крепится к системной плате.
- b. Приподнимите вентилятор и радиатор процессора в сборе и извлеките их из компьютера.

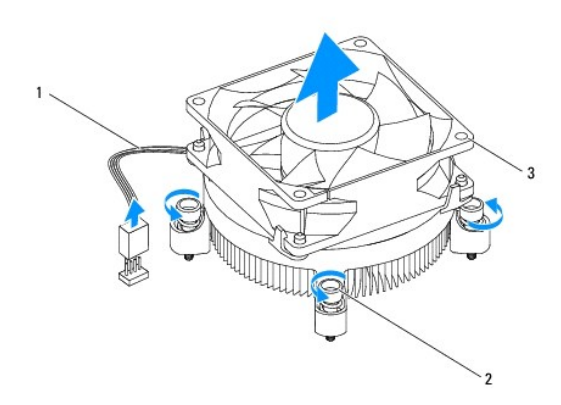

кабель вентилятора процессора  $\mid$  2 невыпадающие винты (4) 3 вентилятор и радиатор процессора в сборе

# <span id="page-21-1"></span>**Установка блока вентилятора и радиатора процессора**

**ВНИМАНИЕ. При установке вентилятора на место убедитесь, что не зажаты провода, соединяющие его с системной платой.** 

- 1. Выполните действия, описанные в разделе [Перед началом работы](file:///C:/data/systems/insp580/ru/sm/before.htm#wp1142684).
- 2. Удалите термопасту с нижней части блока вентилятора и радиатора процессора.
- 3. Нанесите новую термопасту на верхнюю поверхность процессора.
- ВНИМАНИЕ. Не забудьте нанести новую термопасту. Новая термопаста необходима для обеспечения достаточного термоскрепления,<br>которое является обязательным условием для оптимальной работы процессора.
- 4. Замена блока вентилятора и радиатора процессора.

**Тип 1**

- a. При необходимости поверните фиксаторы на вентиляторе процессора и радиаторе в сборе по часовой стрелке, чтобы они встали в положение стопорения.
- b. Совместите четыре фиксатора на вентиляторе и радиаторе процессора в сборе с резьбовыми отверстиями на системной плате и надавите на фиксаторы.

**Тип 2**

- a. Совместите четыре невыпадающих винта на вентиляторе и радиаторе процессора в сборе с отверстиями на системной плате.
- b. Затяните четыре невыпадающих винта, которыми блок вентилятора и радиатора процессора крепится к системной плате.

**ПРИМЕЧАНИЕ.** Убедитесь, что вентилятор и радиатор процессора в сборе плотно встали на свое место и надежно закреплены.

- 5. Присоедините кабель вентилятор процессора к разъему на системной плате (см. раздел [Элементы системной платы](file:///C:/data/systems/insp580/ru/sm/techov.htm#wp1206583)).
- 6. Установите крышку корпуса на место (см. раздел [Установка крышки корпуса компьютера](file:///C:/data/systems/insp580/ru/sm/cover.htm#wp1181287)).

7. Подключите компьютер и устройства к электросети и включите их.

### <span id="page-22-0"></span>**Извлечение вентилятора корпуса**

**ВНИМАНИЕ. Не касайтесь лопастей вентилятора при извлечении вентилятора корпуса. Это может привести к повреждению вентилятора.** 

- 1. Выполните действия, описанные в разделе [Перед началом работы](file:///C:/data/systems/insp580/ru/sm/before.htm#wp1142684).
- 2. Снимите крышку компьютера (см. раздел [Снятие крышки корпуса компьютера](file:///C:/data/systems/insp580/ru/sm/cover.htm#wp1189054)).
- 3. Отсоедините кабель вентилятора корпуса от разъема на системной плате (см. раздел [Элементы системной платы](file:///C:/data/systems/insp580/ru/sm/techov.htm#wp1206583)).
- 4. Выверните четыре винта, которыми вентилятор корпуса крепится к корпусу компьютера.
- 5. Выдвиньте вентилятор корпуса по направлению к передней стороне компьютера и приподнимите его.

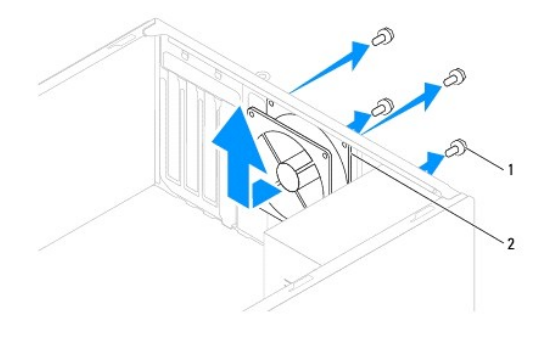

 $\boxed{1}$  винты (4)  $\boxed{2}$  вентилятор системного блока

## <span id="page-22-1"></span>**Установка вентилятора системного блока**

- 1. Выполните действия, описанные в разделе [Перед началом работы](file:///C:/data/systems/insp580/ru/sm/before.htm#wp1142684).
- 2. Чтобы установить вентилятор корпуса, сдвиньте его по направлению к тыльной стороне компьютера.
- 3. Вверните обратно четыре винта, которыми вентилятор корпуса крепится к корпусу компьютера.
- 4. Подключите кабель вентилятора корпуса к разъему на системной плате (см. раздел [Элементы системной платы](file:///C:/data/systems/insp580/ru/sm/techov.htm#wp1206583)).
- 5. Установите крышку корпуса на место (см. раздел [Установка крышки корпуса компьютера](file:///C:/data/systems/insp580/ru/sm/cover.htm#wp1181287)).
- 6. Подключите компьютер и устройства к электросети и включите их.

#### <span id="page-23-0"></span>**Передняя панель ввода/вывода Dell™ Inspiron™ 580 Руководство по обслуживанию**

- 
- [Извлечение передней панели ввода](#page-23-1)/вывода
- О [Замена передней панели ввода](#page-23-2)-
- ПРЕДУПРЕЖДЕНИЕ. Перед началом работы с внутренними компонентами компьютера прочитайте инструкции по технике безопасности,<br>прилагаемые к компьютеру. Дополнительные сведения по вопросам безопасности см. на веб-странице, пос
- **ПРЕДУПРЕЖДЕНИЕ. Во избежание поражения электрическим током всегда отключайте компьютер от электросети перед тем, как открывать корпус.**
- ПРЕДУПРЕЖДЕНИЕ. Не работайте с компьютером, если с него сняты какие-либо крышки (включая крышку корпуса, переднюю панель,<br>заглушки передней панели и т. п.).
- ВНИМАНИЕ. Ремонт компьютера может выполнять только квалифицированный специалист. На повреждения, причиной которых стало<br>обслуживание без разрешения компании Dell™, гарантия не распространяется.

## <span id="page-23-1"></span>**Извлечение передней панели ввода/вывода**

- **ПРИМЕЧАНИЕ**. Перед отсоединением кабелей запомните их расположение, чтобы при установке новой передней панели ввода/вывода их<br>можно было правильно подсоединить.
- 1. Выполните действия, описанные в разделе [Перед началом работы](file:///C:/data/systems/insp580/ru/sm/before.htm#wp1142684).
- 2. Снимите крышку компьютера (см. раздел [Снятие крышки корпуса компьютера](file:///C:/data/systems/insp580/ru/sm/cover.htm#wp1189054)).
- 3. Снимите лицевую панель (см. раздел [Снятие лицевой панели](file:///C:/data/systems/insp580/ru/sm/bezel.htm#wp1181855)).
- ВНИМАНИЕ. При извлечении передней панели ввода/вывода из компьютера будьте предельно осторожными. Неосторожность может<br>привести к повреждению разъемов кабелей и зажимов.
- 4. Отсоедините все кабели, подсоединенные к панели ввода/вывода, от разъемов на системной плате. Перед отсоединением кабелей запомните их<br>расположение, чтобы при установке новой передней панели ввода/вывода их можно был
- 5. Отвинтите винт, которым передняя панель ввода/вывода крепится к корпусу.
- 6. Аккуратно сдвиньте переднюю панель ввода/вывода вниз и извлеките ее из паза для фиксатора передней панели ввода/вывода.

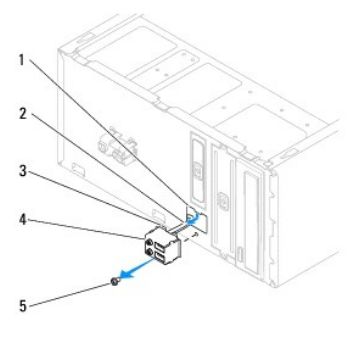

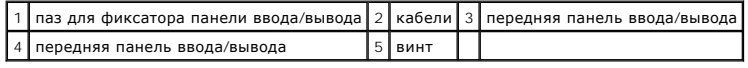

## <span id="page-23-2"></span>**Замена передней панели ввода-вывода**

- **ВНИМАНИЕ. Закрепляя фиксаторы панели ввода/вывода при ее установке в отсек, старайтесь не повредить разъемы кабелей и зажимы для кабелей.**
- 1. Выполните действия, описанные в разделе [Перед началом работы](file:///C:/data/systems/insp580/ru/sm/before.htm#wp1142684).
- 2. Проложите и подключите кабели, которые вы отключили от разъемов на системной плате.
- 3. Выровняйте фиксатор панели ввода/вывода и вставьте его в соответствующий паз.
- 4. Завинтите винт, которым передняя панель ввода/вывода крепится к корпусу.
- 5. Установите переднюю лицевую панель (см. раздел [Установка лицевой панели](file:///C:/data/systems/insp580/ru/sm/bezel.htm#wp1181929)).
- 6. Установите крышку корпуса на место (см. раздел [Установка крышки корпуса компьютера](file:///C:/data/systems/insp580/ru/sm/cover.htm#wp1181287)).
- 7. Подключите компьютер и устройства к электросети и включите их.

#### <span id="page-25-0"></span>**Модули памяти**

**Dell™ Inspiron™ 580 Руководство по обслуживанию** 

- [Извлечение модуля](#page-25-1) (или модулей) памяти
- [Установка модуля памяти](#page-25-2)
- [Рекомендуемая конфигурация памяти](#page-26-0)
- [Настройка двухканальной конфигурации памяти](#page-26-1)
- **ПРЕДУПРЕЖДЕНИЕ. Перед началом работы с внутренними компонентами компьютера прочитайте инструкции по технике безопасности,** прилагаемые к компьютеру. Дополнительные сведения по вопросам безопасности см. на веб-странице, посвященной соответствию<br>нормативам: www.dell.com/regulatory\_compliance.
- **ПРЕДУПРЕЖДЕНИЕ. Во избежание поражения электрическим током всегда отключайте компьютер от электросети перед тем, как открывать корпус.**
- $\triangle$ ПРЕДУПРЕЖДЕНИЕ. Не работайте с компьютером, если с него сняты какие-либо крышки (включая крышку корпуса, переднюю панель,<br>заглушки передней панели и т. п.).
- **ВНИМАНИЕ. Ремонт компьютера может выполнять только квалифицированный специалист. На повреждения, причиной которых стало обслуживание без разрешения компании Dell™, гарантия не распространяется.**

# <span id="page-25-1"></span>**Извлечение модуля (или модулей) памяти**

- 1. Выполните действия, описанные в разделе [Перед началом работы](file:///C:/data/systems/insp580/ru/sm/before.htm#wp1142684).
- 2. Снимите крышку компьютера (см. раздел [Снятие крышки корпуса компьютера](file:///C:/data/systems/insp580/ru/sm/cover.htm#wp1189054)).
- 3. Найдите модули памяти на системной плате (см. раздел [Элементы системной платы](file:///C:/data/systems/insp580/ru/sm/techov.htm#wp1206583)).
- 4. Отожмите защелки на концах разъема для модулей памяти.

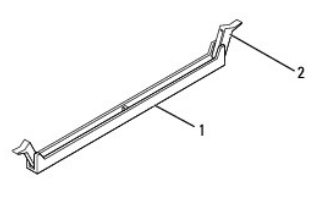

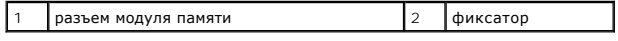

5. Возьмитесь за модуль памяти и потяните его вверх.

Если модуль извлекается с трудом, осторожно покачайте его, чтобы извлечь из разъема.

# <span id="page-25-2"></span>**Установка модуля памяти**

- 1. Выполните действия, описанные в разделе [Перед началом работы](file:///C:/data/systems/insp580/ru/sm/before.htm#wp1142684).
- 2. Отожмите защелки на концах разъема для модулей памяти.
- 3. Выполните рекомендации по установке памяти (см. [Рекомендуемая конфигурация памяти](#page-26-0)).
- **ВНИМАНИЕ. Не устанавливайте модули памяти ECC.**
- 4. Совместите выемку на боковой стороне модуля памяти с выступом в разъеме модуля памяти.

<span id="page-26-2"></span>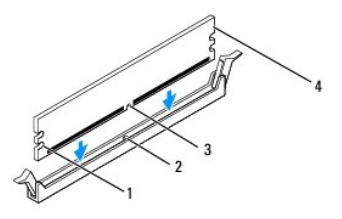

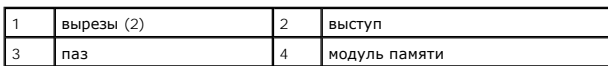

# **ВНИМАНИЕ. Чтобы не повредить модуль памяти, устанавливайте его в разъем строго вертикально, нажимая на оба конца модуля с одинаковой силой.**

#### 5. Вставьте модуль памяти в разъем до щелчка.

Если модуль памяти установлен правильно, защелки-фиксаторы попадают в вырезы по бокам модуля.

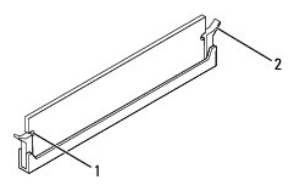

#### $\left| \begin{array}{c} 1 \end{array} \right|$  вырезы (2)  $\left| \begin{array}{c} 2 \end{array} \right|$  защелка (установлена в фиксирующее положение)

- 6. Установите крышку корпуса на место (см. раздел [Установка крышки корпуса компьютера](file:///C:/data/systems/insp580/ru/sm/cover.htm#wp1181287)).
- 7. Подключите компьютер и устройства к электросети и включите их.

Когда появится сообщение об изменении размера памяти, нажмите <F1>.

- 8. Войдите в систему.
- 9. Щелкните правой кнопкой мыши значок **Мой компьютер** на рабочем столе Microsoft® Windows® и выберите пункт **Свойства**.
- 10. Откройте вкладку **Общие**.
- 11. Для проверки корректности установки памяти посмотрите указанный объем памяти (ОЗУ).

## <span id="page-26-0"></span>**Рекомендуемая конфигурация памяти**

[При установке или замене памяти руководствуйтесь приведенной ниже таблицей](file:///C:/data/systems/insp580/ru/sm/techov.htm#wp1206583). Место размещения разъемов модулей памяти см. в разделе <u>Элементы</u><br>системной платы.

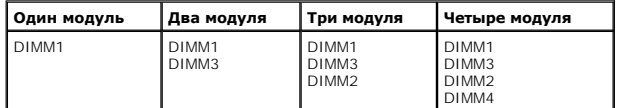

# <span id="page-26-1"></span>**Настройка двухканальной конфигурации памяти**

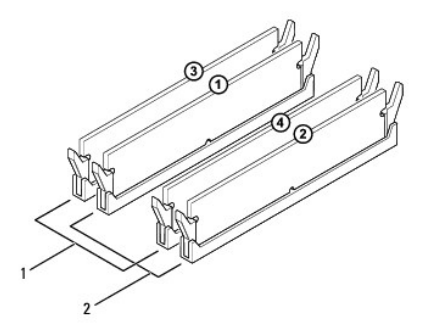

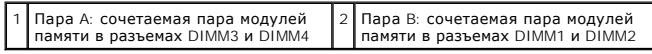

#### <span id="page-28-0"></span>**Блок питания**

- **Dell™ Inspiron™ 580 Руководство по обслуживанию**
- [Снятие блока питания](#page-28-1)
- [Установка блока питания](#page-28-2)
- ПРЕДУПРЕЖДЕНИЕ. Перед началом работы с внутренними компонентами компьютера прочитайте инструкции по технике безопасности,<br>прилагаемые к компьютеру. Дополнительную информацию о наиболее эффективных мерах обеспечения безопа
- **ПРЕДУПРЕЖДЕНИЕ. Во избежание поражения электрическим током всегда отключайте компьютер от электросети перед тем, как открывать корпус.**
- ПРЕДУПРЕЖДЕНИЕ. Не работайте с компьютером, если с него сняты какие-либо крышки (включая крышку корпуса, переднюю панель,<br>заглушки передней панели и т. п.).
- ВНИМАНИЕ. Ремонт компьютера может выполнять только квалифицированный специалист. На повреждения, причиной которых стало<br>обслуживание без разрешения компании Dell™, гарантия не распространяется.

## <span id="page-28-1"></span>**Снятие блока питания**

- 1. Выполните действия, описанные в разделе [Перед началом работы](file:///C:/data/systems/insp580/ru/sm/before.htm#wp1142684).
- 2. Снимите крышку компьютера (см. раздел [Снятие крышки корпуса компьютера](file:///C:/data/systems/insp580/ru/sm/cover.htm#wp1189054)).
- 3. Отсоедините кабели питания постоянного тока от устройств и системной платы.

Перед отсоединением кабелей питания постоянного тока от системной платы и дисководов запомните, что они расположены за выступами внутри корпуса компьютера. Кабели для замены необходимо проложить правильно, чтобы предотвратить их защемление или скручивание.

- 4. Снимите со всех кабелей фиксирующие зажимы на стороне блока питания.
- 5. Выньте четыре винта, которые крепят блок питания к тыльной стороне корпуса.
- 6. Нажав на фиксирующие замки блока питания, сдвиньте блок питания и, поднимая, извлеките его.

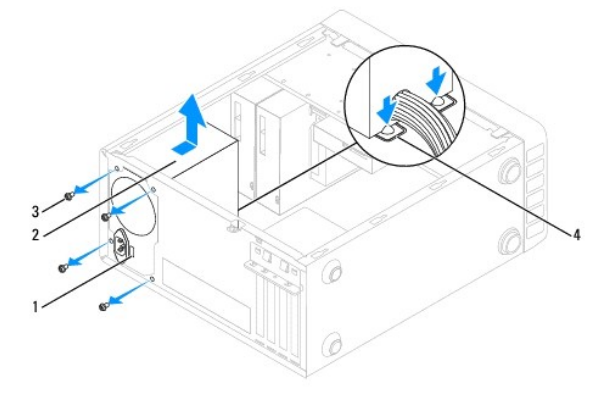

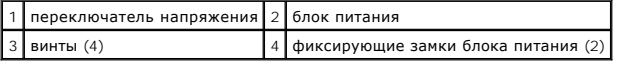

# <span id="page-28-2"></span>**Установка блока питания**

- 1. Выполните действия, описанные в разделе [Перед началом работы](file:///C:/data/systems/insp580/ru/sm/before.htm#wp1142684).
- 2. Нажав на фиксирующие замки блока питания, вдвиньте новый блок питания внутрь корпуса.
- ПРЕДУПРЕЖДЕНИЕ. Если не установить и не затянуть все винты, то это может привести к поражению электрическим током, так как эти<br>винты являются важной частью заземления системы.
- 3. Вставьте четыре винта, которые крепят блок питания к тыльной стороне корпуса.

**ПРИМЕЧАНИЕ**. Уложите кабели питания постоянного тока под выступы на шасси. Необходимо правильно уложить кабели во избежание их<br>повреждения.

- 4. Подсоедините кабели питания постоянного тока к системной плате и дисководам.
- 5. Закрепите на всех кабелях фиксирующие зажимы на стороне блока питания.

**ПРИМЕЧАНИЕ.** Тщательно проверьте надежность всех кабельных подключений.

- 6. Установите крышку корпуса на место (см. раздел [Установка крышки корпуса компьютера](file:///C:/data/systems/insp580/ru/sm/cover.htm#wp1181287)).
- **ВНИМАНИЕ. Чтобы избежать повреждения компьютера, убедитесь, что переключатель выбора напряжения установлен на напряжение, максимально соответствующее параметрам сети переменного тока в той местности, где вы находитесь.**
- 7. Подключите компьютер и устройства к электросети и включите их.

# <span id="page-30-0"></span>**Программа настройки системы**

- $\bullet$  0630p
- [Вход в программу настройки системы](#page-30-2)
- [Удаление забытых паролей](#page-32-0)
- [Очистка параметров](#page-33-0) CMOS
- **[Перепрограммирование](#page-34-0) BIOS**

#### <span id="page-30-1"></span>**Обзор**

Программа настройки системы предназначена для выполнения следующих действий.

- l Изменять информацию о конфигурации системы после установки, замены или снятия какого-либо оборудования.
- l Устанавливать и изменять параметры, задаваемые пользователем, например пароль пользователя.
- l Определять текущий объем памяти и указывать тип установленного жесткого диска.

**ВНИМАНИЕ. Ремонт компьютера может выполнять только квалифицированный специалист. На повреждения, причиной которых стало обслуживание без разрешения компании Dell™, гарантия не распространяется.** 

ВНИМАНИЕ. Не изменяйте параметры программы настройки системы, если вы не являетесь опытным пользователем. Некоторые изменения<br>могут привести к неправильной работе компьютера.

**И примечание**. Перед использованием программы настройки системы рекомендуется записать данные экрана настройки системы для использования в дальнейшем.

# <span id="page-30-2"></span>**Вход в программу настройки системы**

- 1. Включите (или перезагрузите) компьютер.
- 2. Когда появится логотип DELL, нажмите клавишу <F2>.

**ПРИМЕЧАНИЕ.** Длительное нажатие клавиши на клавиатуре может привести к отказу клавиатуры. Во избежание возможного отказа клавиатуры нажимайте и отпускайте клавишу <F2> через равные промежутки времени до появления экрана настройки системы.

Если вы не успели нажать эту клавишу и появился логотип операционной системы, дождитесь появления рабочего стола Microsoft® Windows®,<br>затем выключите компьютер и повторите попытку.

#### **Экраны настройки системы**

**Options List** (Список параметров) - это поле появляется в верхней части окна программы настройки системы. Параметры представлены на вкладках, в которых перечислены функции, определяющие конфигурацию компьютера, в том числе установленные аппаратные средства, режимы энергосбережения и функции защиты.

**Option Field** (Поле параметра) - это поле содержит информацию о каждом параметре. В этом поле можно посмотреть текущие настройки и внести в них изменения. Для выбора параметра используйте клавиши со стрелками влево и вправо. Нажмите клавишу <Enter>, чтобы сделать выбранный параметр активным.

**Help Field** (Поле справки) - в этом поле отображается контекстно-зависимая справочная информация с учетом выбранных параметров.

**Key Functions** (Функции клавиш) - это поле появляется под полем параметров. В нем перечислены клавиши и их функции в контексте данного активного поля программы настройки системы.

### **Параметры настройки системы**

**ПРИМЕЧАНИЕ**. Не все элементы, перечисленные в этом разделе, могут присутствовать на экране. Кроме того, представление некоторых<br>параметров может отличаться. Это зависит от компьютера и установленных устройств.

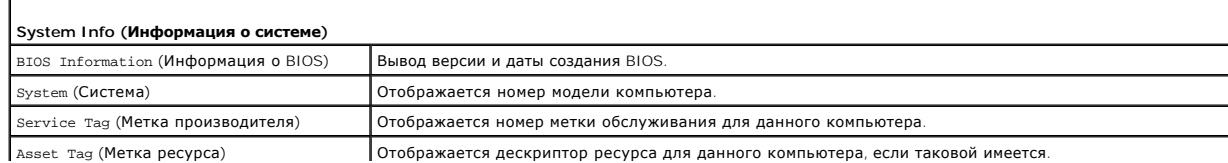

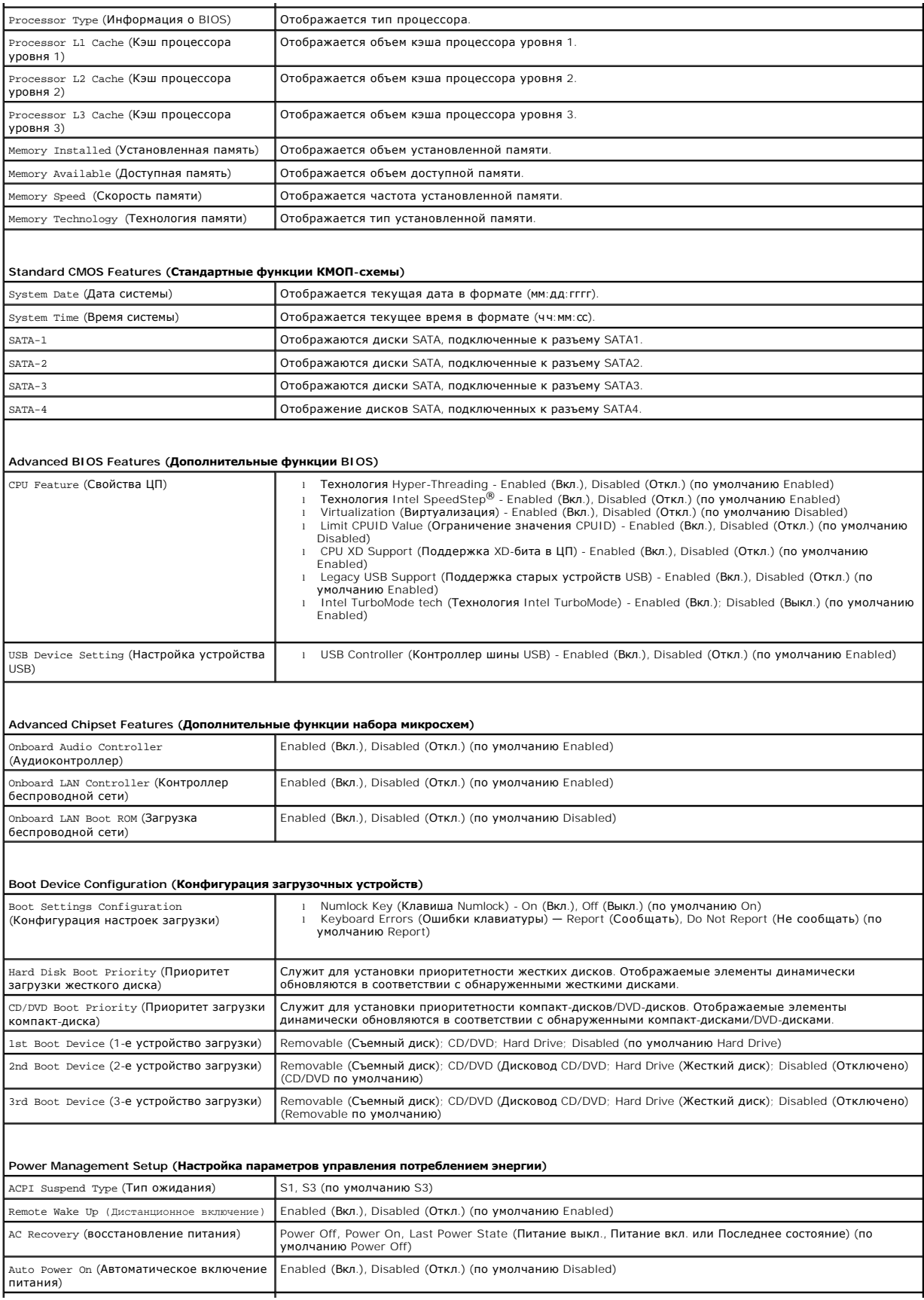

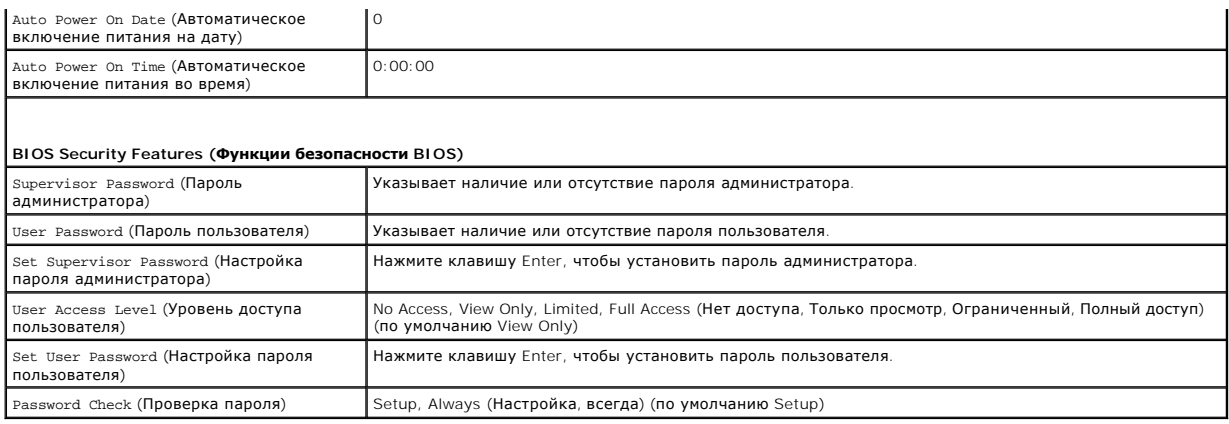

#### **Изменение последовательности текущей загрузки**

Один из примеров применения этой функции: задать загрузку с дисковода компакт-диска, чтобы можно было запустить программу диагностики Dell Diagnostics на диске *Drivers and Utilities (*Драйверы и утилиты), а после завершения диагностических проверок загрузить компьютер с жесткого диска.<br>Эту функцию также можно использовать для перезапуска компьютера с устрой компакт-дисков.

- 1. Если вы выполняете загрузку в устройство USB, подключите устройство USB к разъему USB.
- 2. Включите (или перезагрузите) компьютер.
- 3. Когда на экране появится надпись  $F2 =$  Setup,  $F12 =$  Boot Options, нажмите клавишу <F12>.

Если вы не успели нажать эту клавишу и появился экран с логотипом операционной системы, дождитесь появления рабочего стола Microsoft Windows. Затем выключите компьютер и повторите попытку.

Появится меню **Boot Device Menu** (Загрузочные устройства) со списком всех имеющихся в системе загрузочных устройств.

4. При помощи кнопок со стрелками выберите текущее устройство для загрузки и нажмите клавишу <Enter>.

Например, если загрузка выполняется с флэш-накопителя USB, выделите пункт **USB Flash Device** (Флэш-накопитель USB) и нажмите клавишу <Enter>.

**ПРИМЕЧАНИЕ.** Чтобы можно было загружаться с USB-устройства, оно должно быть загрузочным. Чтобы проверить, так ли это, см. документацию по устройству.

#### **Изменение последовательности последующих загрузок**

- 1. Войдите в программу настройки системы (см. раздел [Вход в программу настройки системы](#page-30-2)).
- 2. С помощью клавиш со стрелками выберите пункт меню **Boot Device Configuration** (Конфигурация загрузочных устройств) и нажмите клавишу е попощью клавны её ен<br><Enter> для входа в меню

**ПРИМЕЧАНИЕ.** Запишите текущую последовательность загрузки на случай, если потребуется к ней вернуться.

- 3. Для перемещения по списку устройств используйте клавиши стрелка вверх и стрелка вниз.
- 4. Чтобы изменить приоритетность загрузочных устройств, нажимайте клавиши со знаком плюса (+) или минуса (-).

# <span id="page-32-0"></span>**Удаление забытых паролей**

- ПРЕДУПРЕЖДЕНИЕ. Перед началом работы с внутренними компонентами компьютера прочитайте инструкции по технике безопасности,<br>прилагаемые к компьютеру. Дополнительные сведения по вопросам безопасности см. на веб-странице, пос
- 1. Выполните действия, описанные в разделе [Перед началом работы](file:///C:/data/systems/insp580/ru/sm/before.htm#wp1142684).
- 2. Снимите крышку компьютера (см. раздел [Снятие крышки корпуса компьютера](file:///C:/data/systems/insp580/ru/sm/cover.htm#wp1189054)).

3. Найдите на системной плате 3-контактный разъем сброса пароля (см. раздел [Элементы системной платы](file:///C:/data/systems/insp580/ru/sm/techov.htm#wp1206583)).

**И ПРИМЕЧАНИЕ**. Расположение разъема защиты паролем зависит от системы.

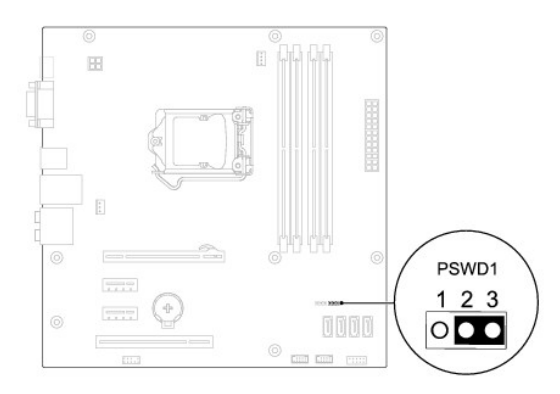

- 4. Извлеките 2-контактный разъем перемычки из контактов 2 и 3 и закрепите его на контактах 1 и 2.
- 5. Включите компьютер, подождите приблизительно пять секунд, затем выключите компьютер. При необходимости нажмите и удерживайте клавишу включения питания для выключения компьютера.
- 6. Извлеките 2-контактный разъем перемычки из контактов 1 и 2 и установите его на контакты 2 и 3 для включения функции пароля.
- 7. Установите крышку корпуса на место (см. раздел [Установка крышки корпуса компьютера](file:///C:/data/systems/insp580/ru/sm/cover.htm#wp1181287)).
- 8. Подключите компьютер и устройства к электросети и включите их.

# <span id="page-33-0"></span>**Очистка параметров CMOS**

1. Выполните действия, описанные в разделе [Перед началом работы](file:///C:/data/systems/insp580/ru/sm/before.htm#wp1142684).

**ПРИМЕЧАНИЕ.** Чтобы очистить параметры CMOS, необходимо отключить компьютер от электросети.

- 2. Снимите крышку компьютера (см. раздел [Снятие крышки корпуса компьютера](file:///C:/data/systems/insp580/ru/sm/cover.htm#wp1189054)).
- 3. Сбросьте текущие настройки CMOS:
	- а. Найдите 3-контактную перемычку CMOS на системной плате (см. раздел [Элементы системной платы](file:///C:/data/systems/insp580/ru/sm/techov.htm#wp1206583)).
	- b. Снимите перемычку с контактов перемычки CMOS 2 и 3.
	- c. Установите перемычку на контакты 1 и 2 колодки сброса CMOS и подождите пять секунд.
	- d. Снимите перемычку и повторно замкните ею контакты перемычки CMOS 2 и 3.

<span id="page-34-2"></span>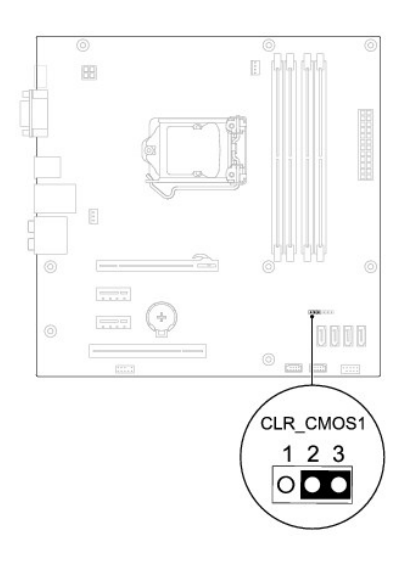

- 4. Установите крышку корпуса на место (см. раздел [Установка крышки корпуса компьютера](file:///C:/data/systems/insp580/ru/sm/cover.htm#wp1181287)).
- 5. Подключите компьютер и устройства к электросети и включите их.

# <span id="page-34-0"></span>**Перепрограммирование BIOS**

При выходе обновления или при замене системной платы может понадобиться групповая перезапись BIOS. Для обновления BIOS:

- 1. Включите компьютер.
- 2. Перейдите к **support.dell.com/support/downloads**.
- 3. Найдите файл обновления BIOS для своего компьютера.

**И ПРИМЕЧАНИЕ**. Метка обслуживания компьютера находится сверху корпуса ближе к его задней части.

Если у вас имеется метка обслуживания компьютера:

- a. Нажмите **Enter a Service Tag** (Введите номер метки).
- b. Введите номер метки обслуживания компьютера в поле **Enter a service tag:** (Введите номер метки обслуживания), нажмите **Go** (Перейти) и перейдите к [шаг](#page-34-1) 4.

Если у вас нет метки обслуживания компьютера:

- a. Нажмите **Select Model** (Выбрать модель).
- b. Выберите тип продукта в списке **Select Your Product Family** (Выберите тип продукта).
- c. Выберите товарную марку в списке **Select Your Product Line** (Выберите линейку продуктов).
- d. Выберите номер модели изделия в списке **Select Your Product Model** (Выберите модель изделия).

**ПРИМЕЧАНИЕ.** Если вы выбрали не ту модель и хотите повторить процедуру выбора, нажмите **Start Over** (Начать сначала) в верхнем правом углу меню.

- e. Нажмите **Confirm** (Подтвердить).
- <span id="page-34-1"></span>4. На экран будут выведены результаты выбора. Нажмите **BIOS**.
- 5. Для загрузки самого свежего файла BIOS нажмите **Download Now** (Загрузить).

Откроется окно **File Download** (Загрузка файла).

- 6. Нажмите **Save** (Сохранить), чтобы сохранить файл на рабочий стол. Начнется загрузка файла на рабочий стол.
- 7. Когда появится окно **Download Complete** (Загрузка завершена), нажмите **Close** (Закрыть).

На рабочем столе появится значок, название которого будет соответствовать загруженному файлу обновления BIOS.

8. Дважды щелкните значок на рабочем столе и следуйте указаниям на экране.

#### <span id="page-36-0"></span>**Системная плата**

**Dell™ Inspiron™ 580 Руководство по обслуживанию** 

- [Извлечение системной платы](#page-36-1)
- [Установка системной платы](#page-36-2)
- ПРЕДУПРЕЖДЕНИЕ. Перед началом работы с внутренними компонентами компьютера прочитайте инструкции по технике безопасности,<br>прилагаемые к компьютеру. Дополнительные сведения по вопросам безопасности см. на веб-странице, пос
- **ПРЕДУПРЕЖДЕНИЕ. Во избежание поражения электрическим током всегда отключайте компьютер от электросети перед тем, как открывать корпус.**
- ПРЕДУПРЕЖДЕНИЕ. Не работайте с компьютером, если с него сняты какие-либо крышки (включая крышку корпуса, переднюю панель,<br>заглушки передней панели и т. п.).
- ВНИМАНИЕ. Ремонт компьютера может выполнять только квалифицированный специалист. На повреждения, причиной которых стало<br>обслуживание без разрешения компании Dell™, гарантия не распространяется.

## <span id="page-36-1"></span>**Извлечение системной платы**

- 1. Выполните действия, описанные в разделе [Перед началом работы](file:///C:/data/systems/insp580/ru/sm/before.htm#wp1142684).
- 2. Снимите крышку компьютера (см. раздел [Снятие крышки корпуса компьютера](file:///C:/data/systems/insp580/ru/sm/cover.htm#wp1189054)).
- 3. Извлеките все платы PCI и PCI Express из системной платы (см. раздел [Извлечение плат](file:///C:/data/systems/insp580/ru/sm/cards.htm#wp1209355) PCI и PCI Express).
- 4. Снимите блок вентилятора и радиатора процессора (см. раздел [Снятие блока вентилятора и радиатора процессора](file:///C:/data/systems/insp580/ru/sm/fan.htm#wp1180146)).
- 5. Извлеките процессор (см. раздел [Снятие процессора](file:///C:/data/systems/insp580/ru/sm/cpu.htm#wp1182904)).
- 6. Извлеките модули памяти (см. раздел [Извлечение модуля](file:///C:/data/systems/insp580/ru/sm/memory.htm#wp1181043) (или модулей) памяти) и запишите, из какого разъема был извлечен каждый модуль, чтобы после установки платы обратно можно было установить модули памяти в те же самые разъемы.
- 7. Отсоедините все кабели от системной платы. Перед отсоединением кабелей запомните их расположение, чтобы при установке новой системной платы их можно было правильно подсоединить.
- 8. Извлеките восемь винтов, которые крепят системную плату к корпусу.
- 9. Осторожно поднимите системную плату и извлеките ее из компьютера.

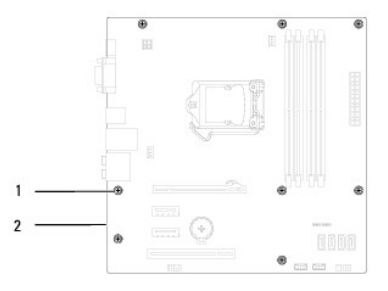

 $\left| \begin{array}{c} 1 \end{array} \right|$  винты (8) 2 системная плата

### <span id="page-36-2"></span>**Установка системной платы**

**И ПРИМЕЧАНИЕ**. Сравните системную плату, которую вы только что вынули, с системной платой для замены, чтобы убедиться, что они идентичны.

1. Выполните действия, описанные в разделе [Перед началом работы](file:///C:/data/systems/insp580/ru/sm/before.htm#wp1142684).

**ВНИМАНИЕ. При замене системной платы убедитесь, что не повреждены подпружиненные заглушки для портов.** 

2. Осторожно поместите плату в корпус и задвиньте ее вперед к задней части корпуса компьютера.

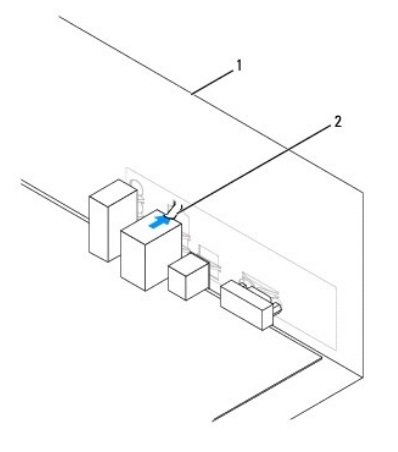

## 1 задняя панель компьютера 2 подпружиненная заглушка для портов

- 3. Установите восемь винтов, которые крепят системную плату к корпусу.
- 4. Проложите и подключите все кабели, отключенные от системной платы.

**ВНИМАНИЕ. Убедитесь, что блок вентилятора и радиатора процессора плотно встал на свое место и надежно закреплен.** 

- 5. Установите процессор (см. раздел [Замена процессора](file:///C:/data/systems/insp580/ru/sm/cpu.htm#wp1196004)).
- 6. Установите блок вентилятора и радиатора процессора (см. раздел [Установка блока вентилятора и радиатора процессора](file:///C:/data/systems/insp580/ru/sm/fan.htm#wp1193789)).
- 7. Установите модули памяти (см. раздел [Установка модуля памяти](file:///C:/data/systems/insp580/ru/sm/memory.htm#wp1181618)).
- 8. Установите на системную плату все платы PCI Express (см. раздел [Установка плат](file:///C:/data/systems/insp580/ru/sm/cards.htm#wp1180416) PCI и PCI Express).
- 9. Установите крышку корпуса на место (см. раздел [Установка крышки корпуса компьютера](file:///C:/data/systems/insp580/ru/sm/cover.htm#wp1181287)).
- 10. Подключите компьютер и устройства к электросети и включите их.
- 11. При необходимости обновите BIOS системы (см. раздел [Перепрограммирование](file:///C:/data/systems/insp580/ru/sm/setup.htm#wp1167335) BIOS).

# <span id="page-38-0"></span>**Технический обзор**

**Dell™ Inspiron™ 580 Руководство по обслуживанию** 

- [Вид компьютера изнутри](#page-38-1)
- [Элементы системной платы](#page-38-2)
- ПРЕДУПРЕЖДЕНИЕ. Перед началом работы с внутренними компонентами компьютера прочитайте инструкции по технике безопасности,<br>прилагаемые к компьютеру. Дополнительные сведения по вопросам безопасности см. на веб-странице, пос

# <span id="page-38-1"></span>**Вид компьютера изнутри**

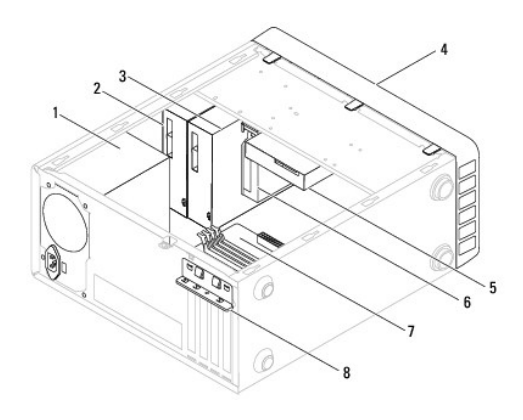

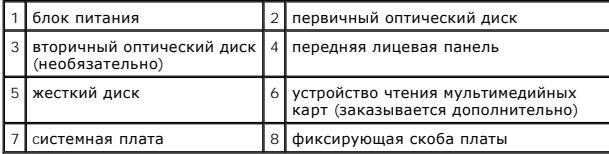

# <span id="page-38-2"></span>**Элементы системной платы**

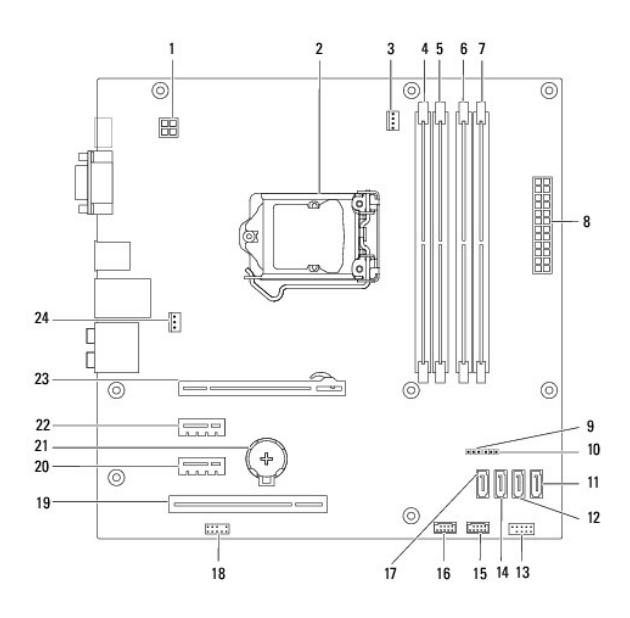

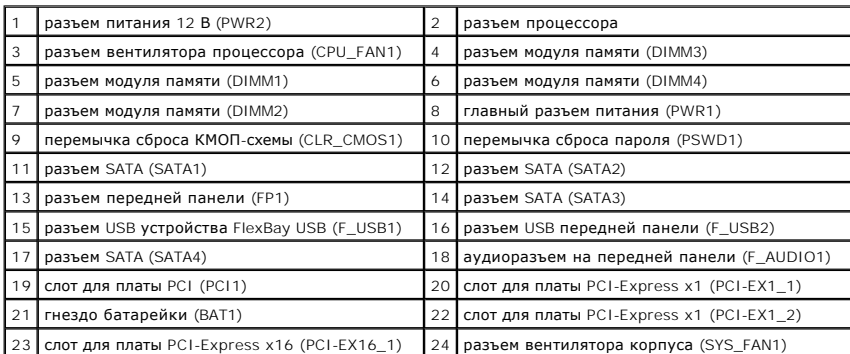

**Dell™ Inspiron™ 580 Руководство по обслуживанию** 

### **Примечания, предупреждения и предостережения**

**ПРИМЕЧАНИЕ.** Содержит важную информацию, которая помогает более эффективно работать с компьютером.

**ВНИМАНИЕ. Указывает на потенциальную опасность повреждения оборудования или потери данных и подсказывает, как этого избежать.** 

**ПРЕДУПРЕЖДЕНИЕ. ВНИМАНИЕ! Указывает на потенциальную опасность повреждения оборудования, получения травмы или на угрозу для жизни.**

### **Информация, включенная в состав данного документа, может быть изменена без уведомления. © 2010 Dell Inc. Все права защищены.**

Воспроизведение этих материалов в любой форме без письменного разрешения Dell Inc. строго запрещается.

Товарные знаки, используемые в тексте данного документа: *Dell,* логотип *DELL и Inspiron* являются охраняемыми товарными знаками Dell Inc.; I*ntel SpeedStep* является<br>охраняемым товарным знаком Intel Corporation в США и

Остальные товарные знаки и торговые марки могут использоватся в этом руководстве для обозначения свои права на товарные знаки и названия, или<br>продуктов этих фирм. Корпорация Dell Inc. не заявляет прав ни на какие товарные

#### **Модели DCMF**

**Июль 2010 г. Ред. A01**